## **Hot ASM Migration**

Downtime encountered: 45 seconds Migration host: poweredge OS: RedHat LINUX AS 5 DB source: SID=orcl, 11.1.0.6, data stored on disk in /u01/app/oracle/oradata DB destination: same db home, ASM diskgroup +DATA, recovery destination /u01/app/oracle/oradata/reco (normally this would be a separate diskgroup called +RECO or +FRA on a separate array from data files). RMAN repository: same host as database, SID=test.

- 1. Install ASM RDBMS into a new oracle home. The slide below shows  $\mu$ 01/app/oracle/product/11g/db 1, but normally it will be in a different home like /u01/app/oracle/product/11g/asm\_1.
- 2. Make sure there is no ASM installed (ps –ef | grep asm). Start ./dbca from this ASM home. Choose Configure ASM, create ASM instance.

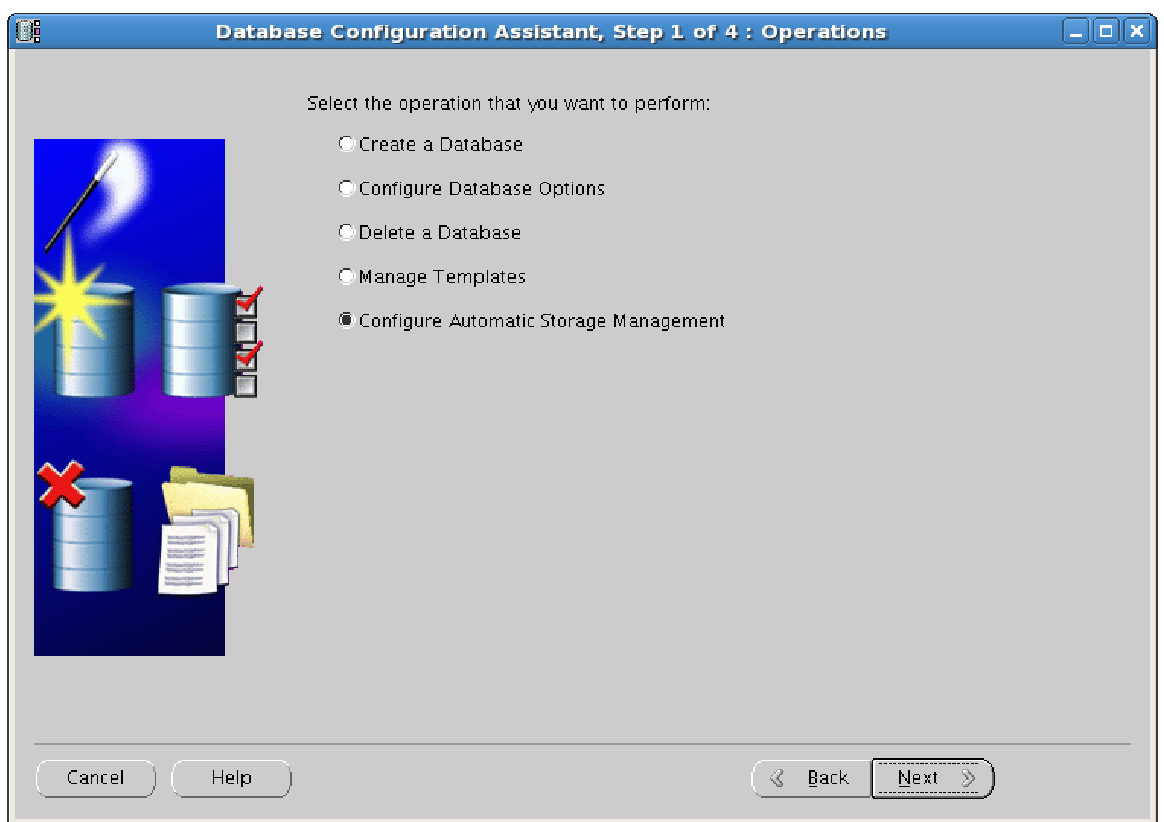

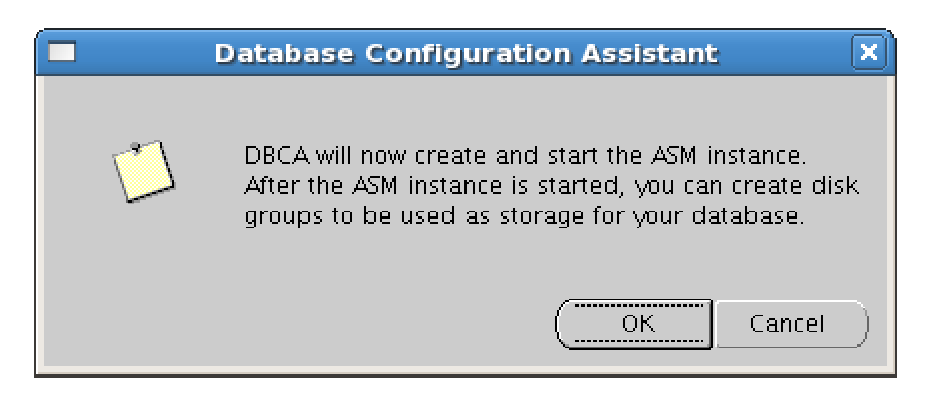

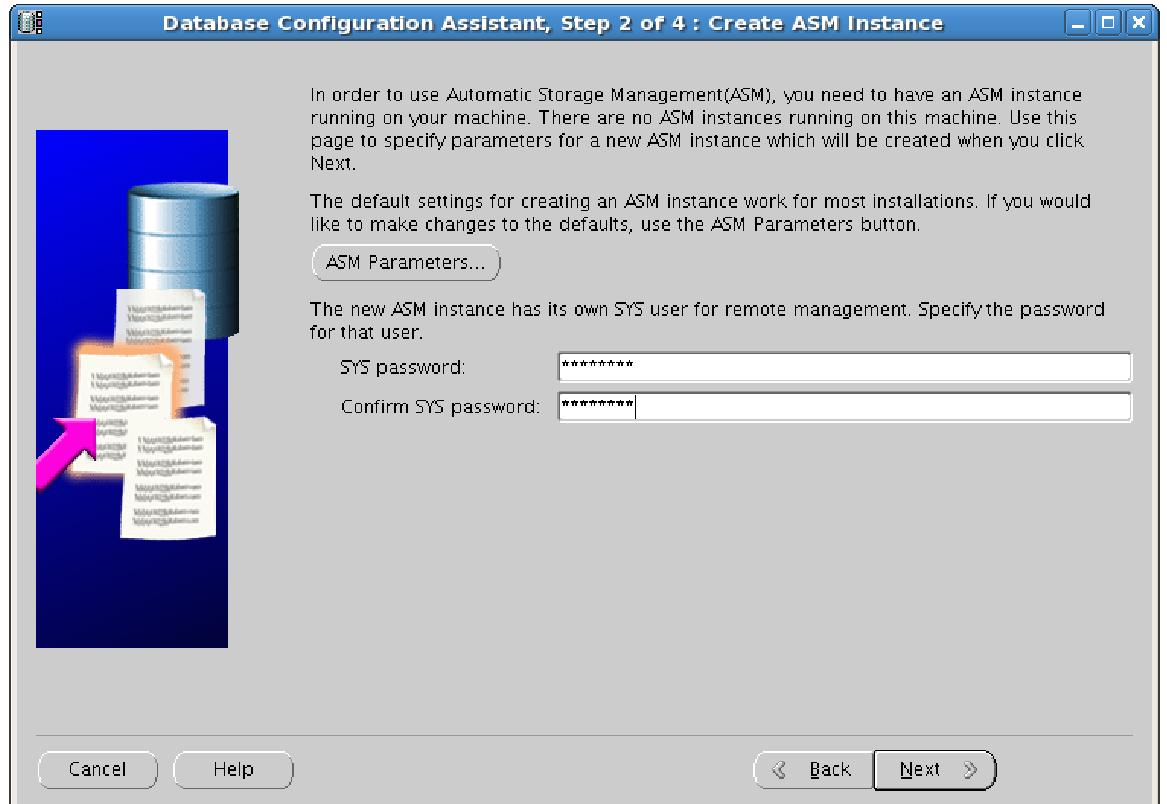

3. Log on as root and run required localconfig add script

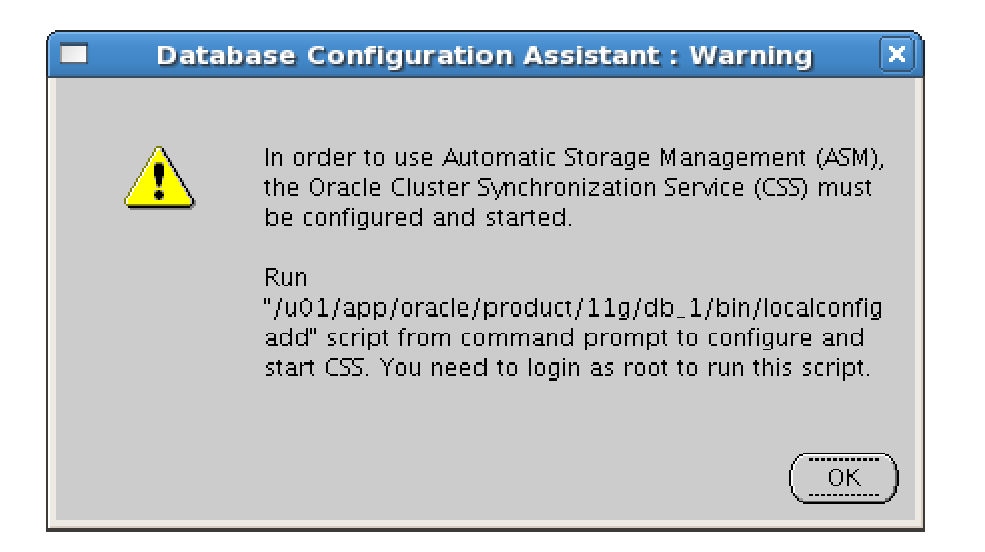

## 4. Localcofig add creates or adds CSS for ASM

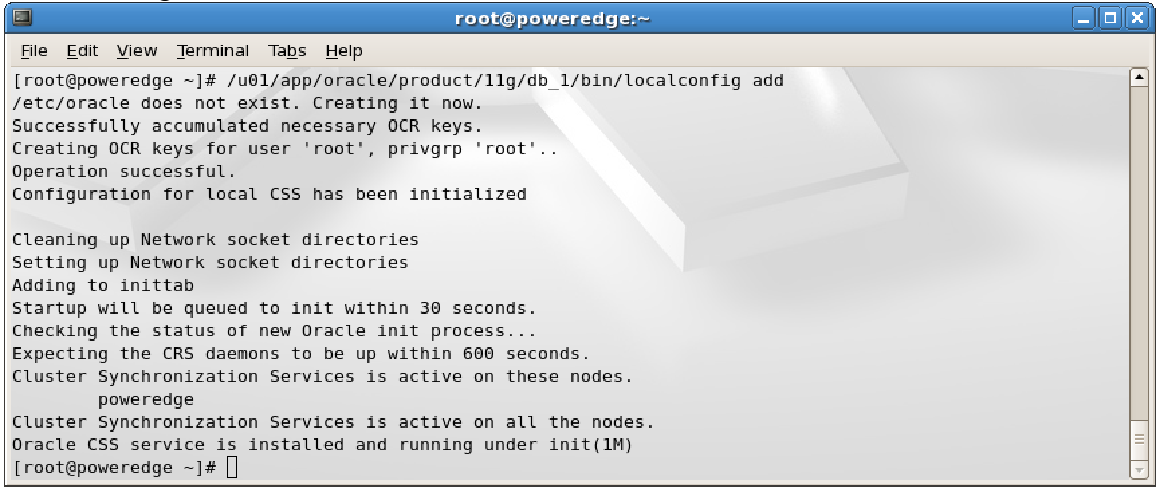

5. Next dbca will show available disks (on RedHat we configure ASMlib first, which is not shown here because this for HP/UX platform). Normally, we would create 2 disk groups: +DATA diskgroup (for datafiles, temp/undo, redo logs, controlfiles, etc.) and +RECO diskgroup (for backups, image copies, archivelog copies/backups, etc.). Optionally, the Flash Recovery Area diskroup can be stored on disk, as in this case. This is not recommended it was done to save space on this home test system.

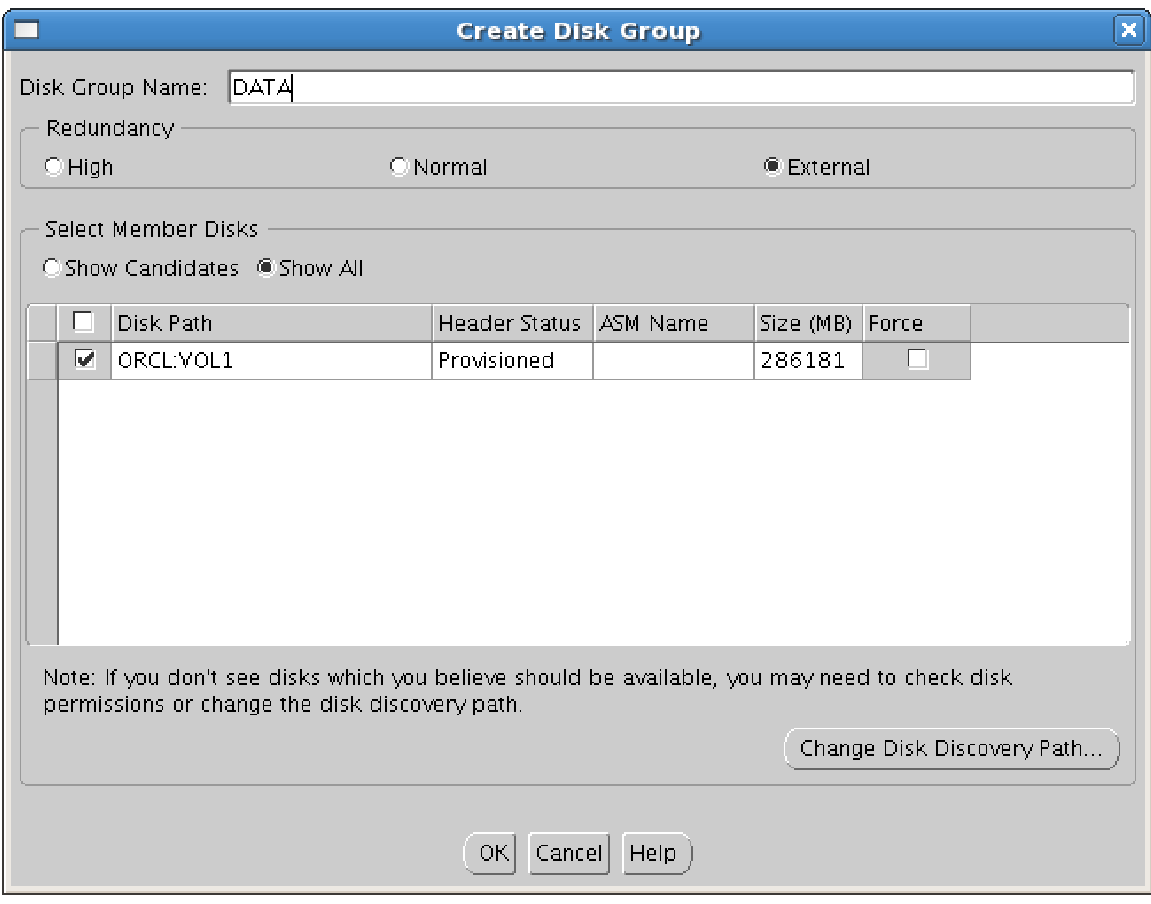

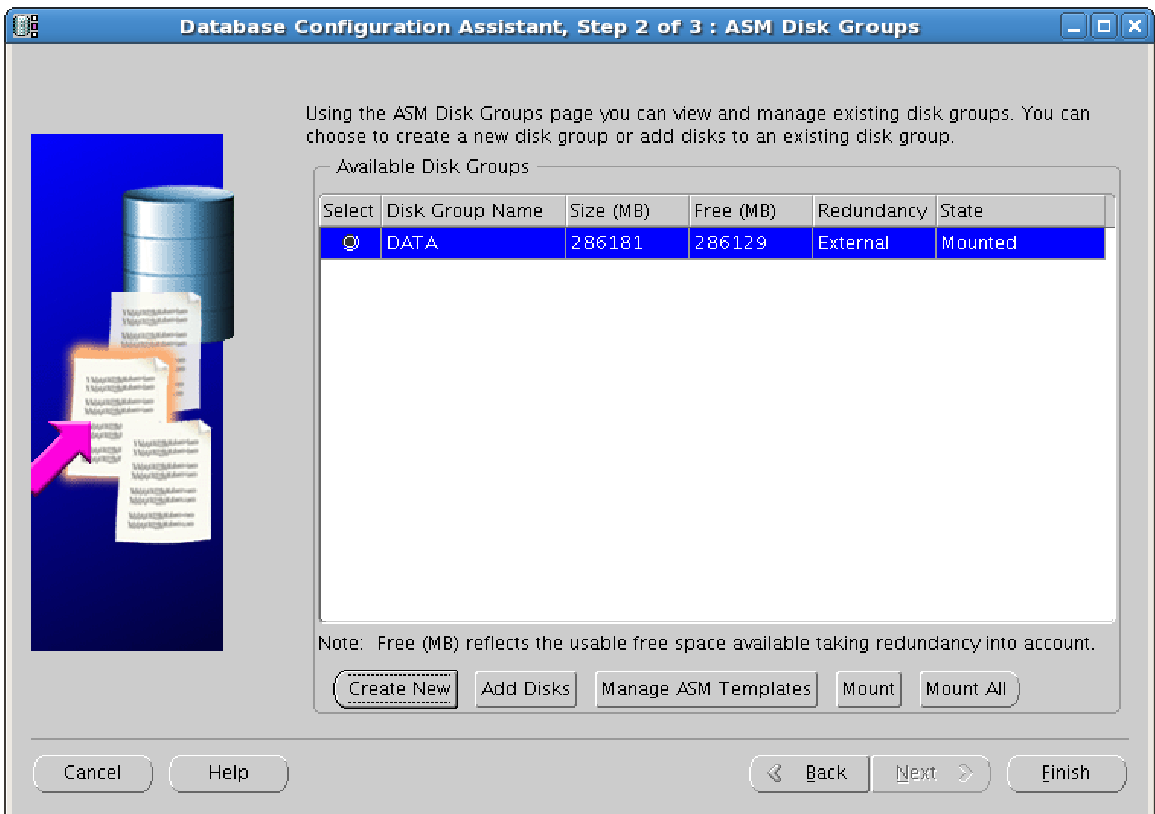

7. Now, after we have created the +DATA diskgroup, we have to instruct database to store newly created/restored datafiles in ASM instead of file system. We also set recovery file destination to /u01/app/oracle/oradata/reco. This is not recommended it should be another diskgroup in a separate storage array for redundancy reasons sized 2-3 times the size of +DATA.

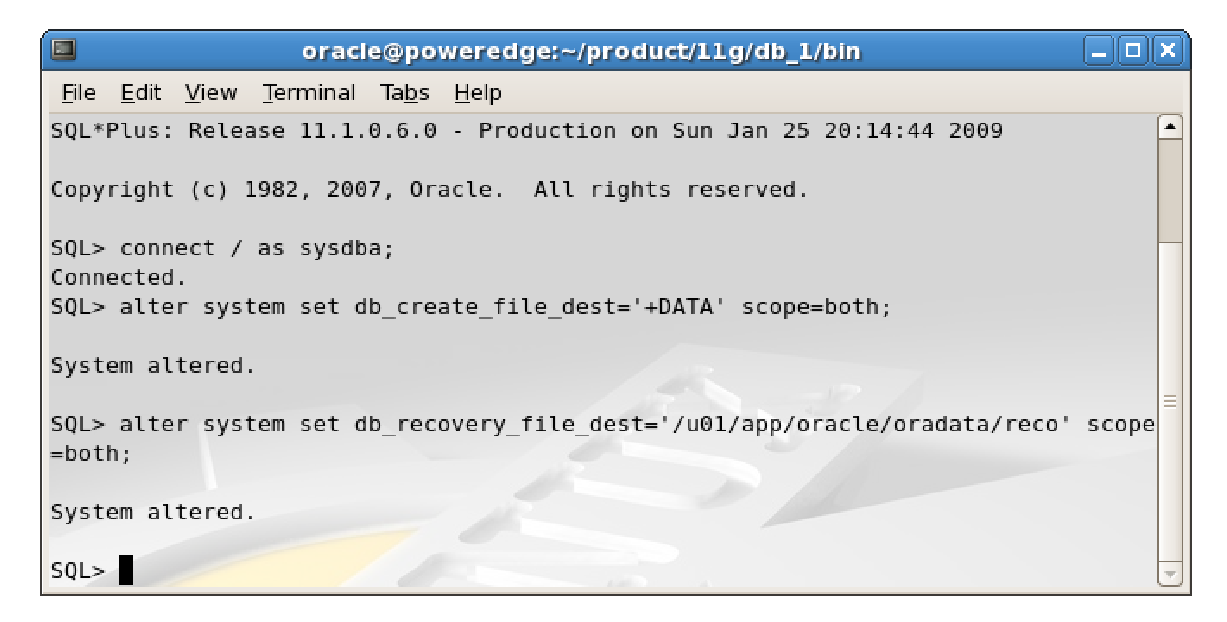

8. Next we connect to RMAN recovery catalog instance TEST (optional), target ORCL in RMAN command line interface and backup database.

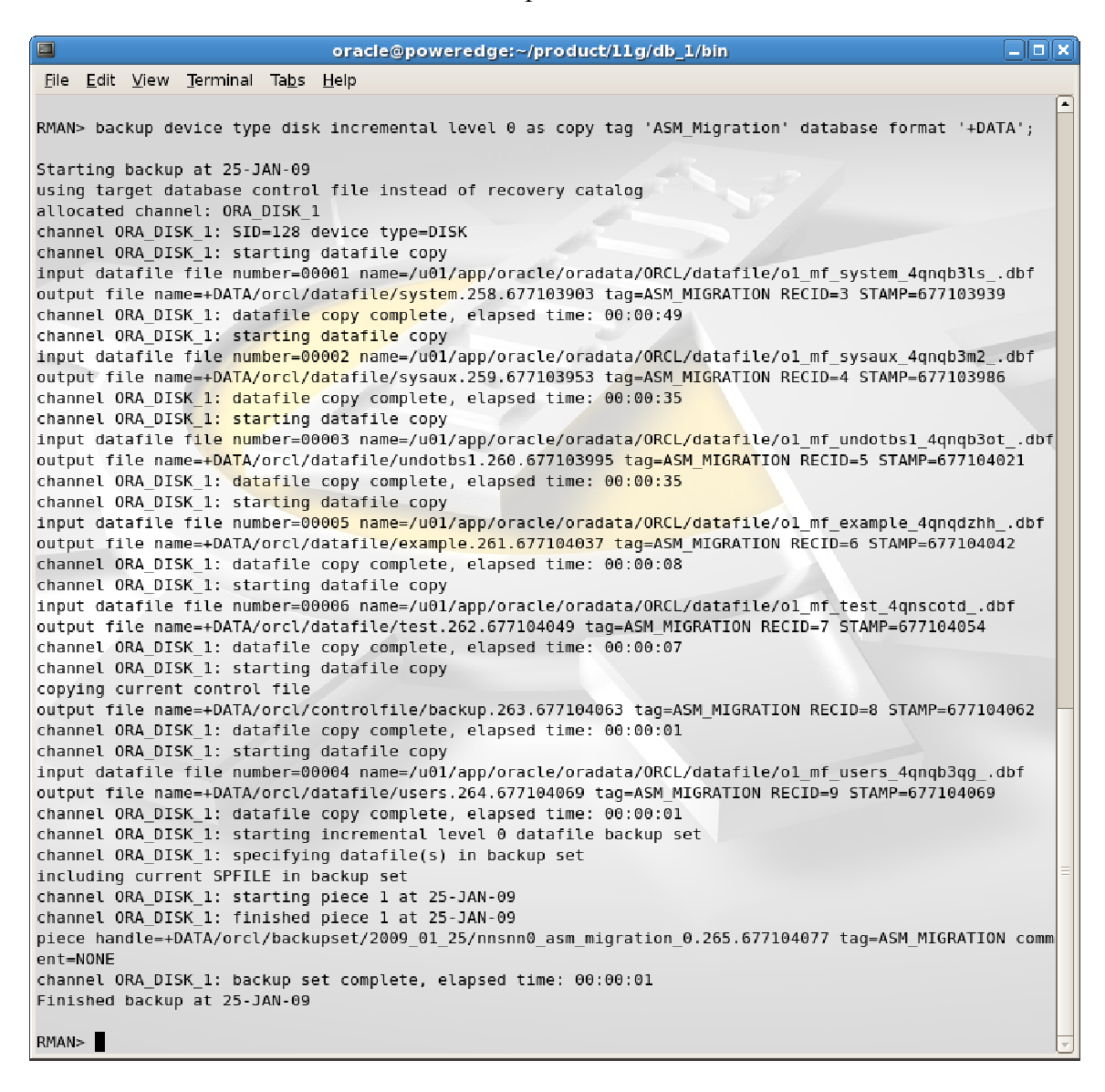

9. Next we query current online redo log file locations, add new redo log files stored in +DATA instead of file system, drop old ones until all redo logs are in the ASM.

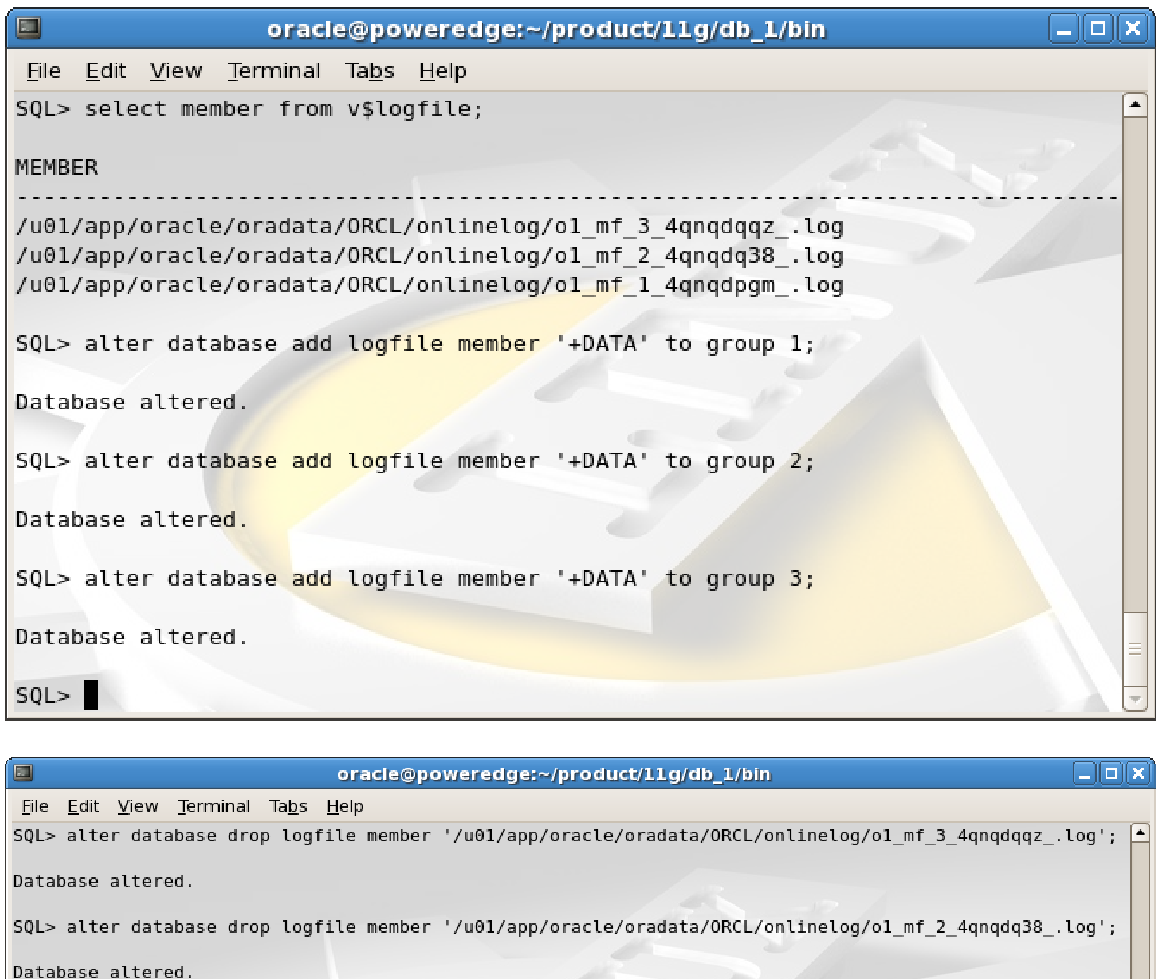

di

SQL> select member from v\$logfile;

MEMBER  $- - -$ +DATA/orcl/onlinelog/group\_1.266.677106477<br>+DATA/orcl/onlinelog/group\_2.267.677106491<br>+DATA/orcl/onlinelog/group\_3.268.677106499  $SQL > \blacksquare$ 

10. We do likewise with temp file

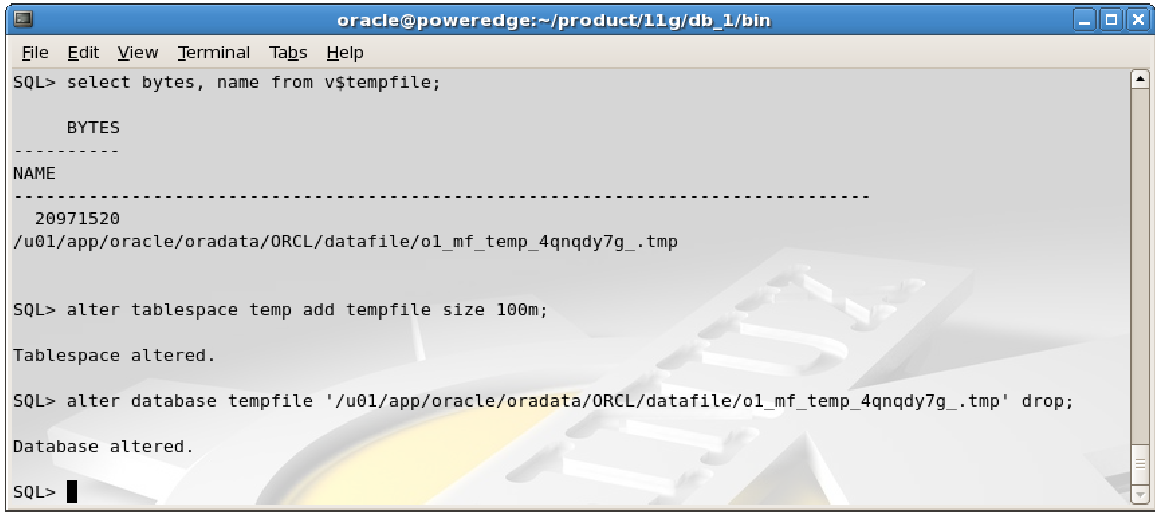

11. We then recover copy of database we created (backed up) above, since we made some changes.

```
\overline{\Box} \timesoracle@poweredge:~/product/11g/db_1/bin
File Edit View Terminal Tabs Help
RMAN> run {
2> backup incremental level 1 for recover of copy with tag 'ASM Migration' database;
3> recover copy of database with tag 'ASM Migration';
4 > 1Starting backup at 25-JAN-09
using channel ORA DISK 1
channel ORA DISK 1: starting incremental level 1 datafile backup set
channel ORA DISK 1: specifying datafile(s) in backup set
input datafile file number=00001 name=/u01/app/oracle/oradata/ORCL/datafile/ol_mf_system_4qnqb3ls_.dbf
input datafile file number=00002 name=/u01/app/oracle/oradata/ORCL/datafile/ol_mf_sysaux_4qnqb3m2_.dbf
input datafile file number=00003 name=/u01/app/oracle/oradata/ORCL/datafile/ol_mf_undotbs1_4qnqb3ot_.dbf
input datafile file number=00005 name=/u01/app/oracle/oradata/ORCL/datafile/ol mf example 4qnqdzhh .dbf
input datafile file number=00006 name=/u01/app/oracle/oradata/ORCL/datafile/ol mf test 4qnscotd .dbf
input datafile file number=00004 name=/u01/app/oracle/oradata/ORCL/datafile/ol_mf_users_4qnqb3qg_.dbf
channel ORA_DISK_1: starting piece 1 at 25-JAN-09
channel ORA DISK 1: finished piece 1 at 25-JAN-09
piece handle=/u01/app/oracle/oradata/reco/ORCL/backupset/2009 01 25/ol mf nnnd1 TAG20090125T212058 4qt7i
jcl_.bkp tag=TAG20090125T212058 comment=NONE
channel ORA DISK 1: backup set complete, elapsed time: 00:00:12
channel ORA DISK 1: starting incremental level 1 datafile backup set
channel ORA DISK 1: specifying datafile(s) in backup set
including current control file in backup set
including current SPFILE in backup set
channel ORA_DISK_1: starting piece 1 at 25-JAN-09
channel ORA DISK 1: finished piece 1 at 25-JAN-09
piece handle=/u01/app/oracle/oradata/reco/ORCL/backupset/2009_01_25/o1_mf_ncsn1_TAG20090125T212058_4qt7k
341 .bkp tag=TAG20090125T212058 comment=NONE
channel ORA_DISK_1: backup set complete, elapsed time: 00:00:01
Finished backup at 25-JAN-09
Starting recover at 25-JAN-09
using channel ORA DISK 1
channel ORA DISK 1: starting incremental datafile backup set restore
channel ORA_DISK_1: specifying datafile copies to recover
recovering datafile copy file number=00001 name=+DATA/orcl/datafile/system.258.677103903
recovering datafile copy file number=00002 name=+DATA/orcl/datafile/sysaux.259.677103953
recovering datafile copy file number=00003 name=+DATA/orcl/datafile/undotbs1.260.677103995
recovering datafile copy file number=00004 name=+DATA/orcl/datafile/users.264.677104069
recovering datafile copy file number=00005 name=+DATA/orcl/datafile/example.261.677104037
recovering datafile copy file number=00006 name=+DATA/orcl/datafile/test.262.677104049
channel ORA_DISK_1: reading from backup piece /u01/app/oracle/oradata/reco/ORCL/backupset/2009_01_25/ol
mf nnndl TAG20090125T212058 4qt7jjcl.bkp
channel ORA DISK 1: piece handle=/u01/app/oracle/oradata/reco/ORCL/backupset/2009 01 25/o1 mf nnndl TAG2
0090125T212058_4qt7jjcl_.bkp tag=TAG20090125T212058
channel ORA_DISK_1: restored backup piece 1
channel ORA_DISK_1: restore complete, elapsed time: 00:00:03
Finished recover at 25-JAN-09
RMAN>
```
12. Next, we backup controlfile to +DATA ASM diskgroup and set new location of conntrolfile to +DATA.

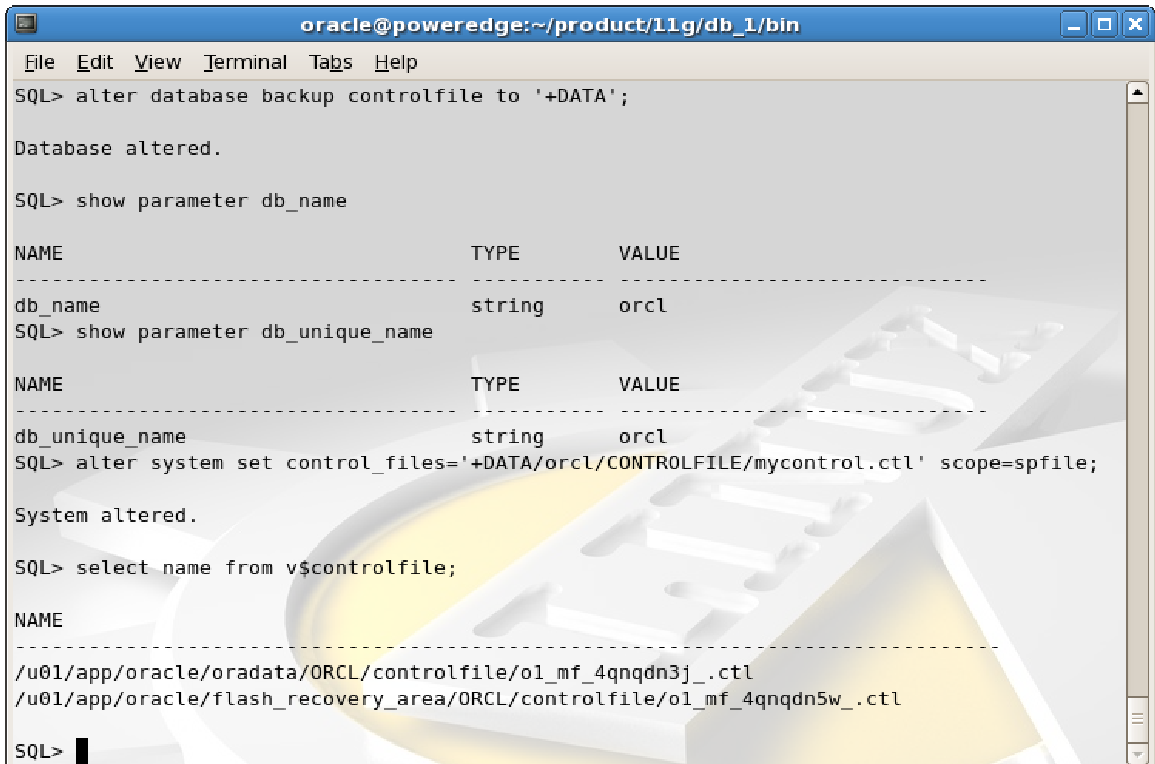

13. This change is not immediate as database has to be down for this to occur. Up till this point all of activities were executed with the database up and running. Its time to change that. At this point we are shutting down database to point to its copy in ASM and restore controlfile to the same location.

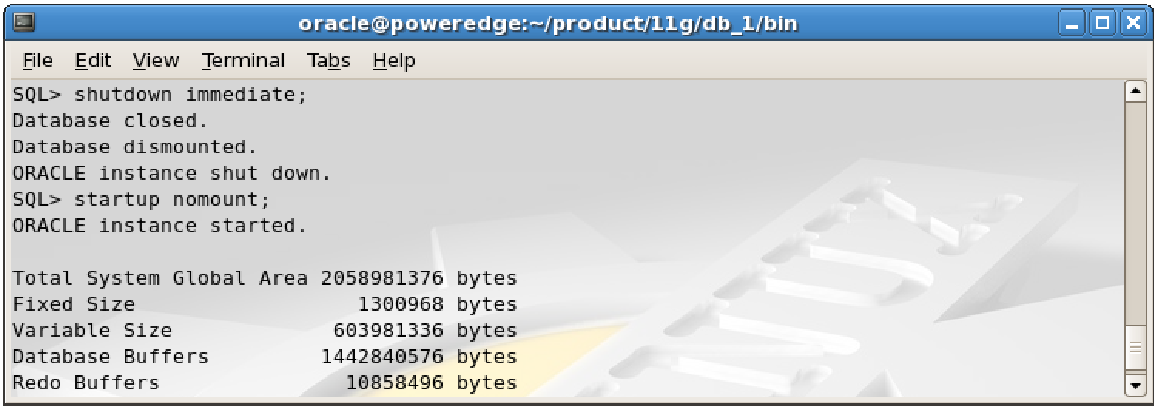

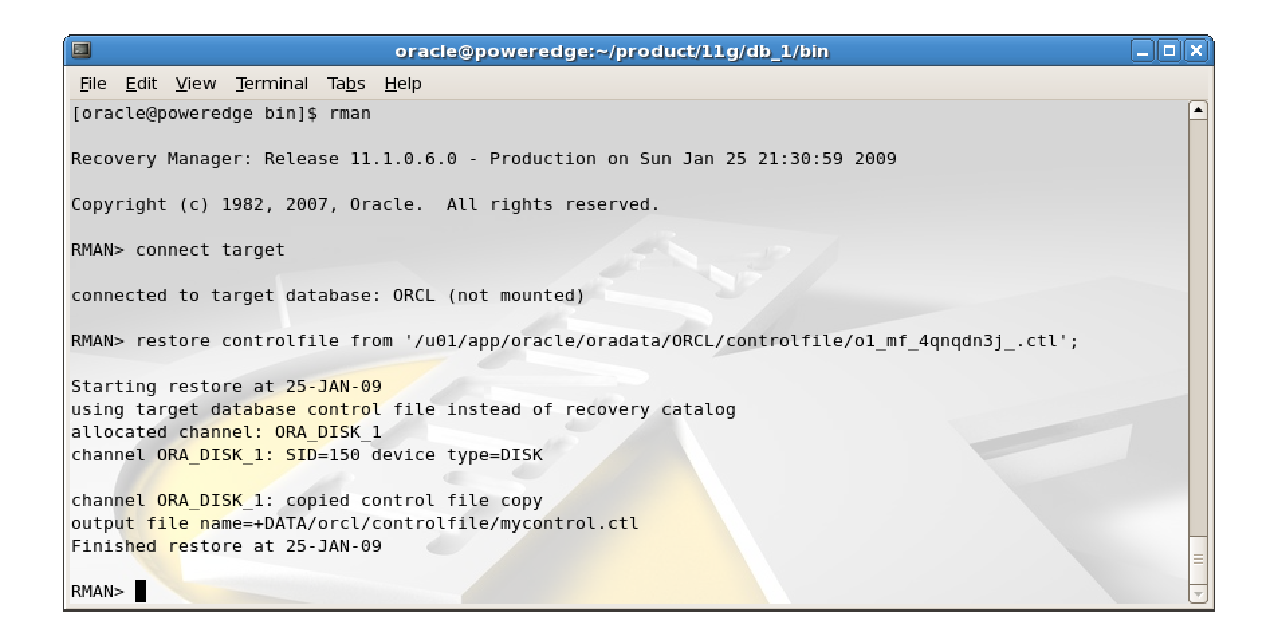

14. Now its time to switch to copy and recover database. As you can see we are switching from /u01/app/oracle/oradata after only a half a minute this database spent in downtime. This time will be longer for larger databases (this one is only 2-3GB), but should not exceed 15 mins even for a TB database.

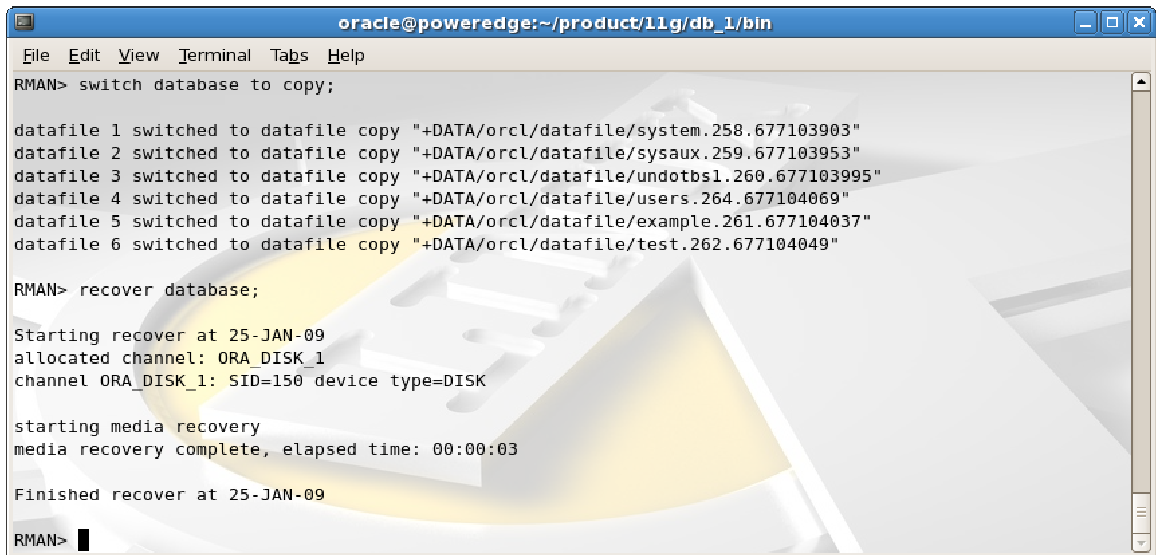

15. Now we are completed database hot migration to ASM. To make sure everything is in ASM lets run the following query:

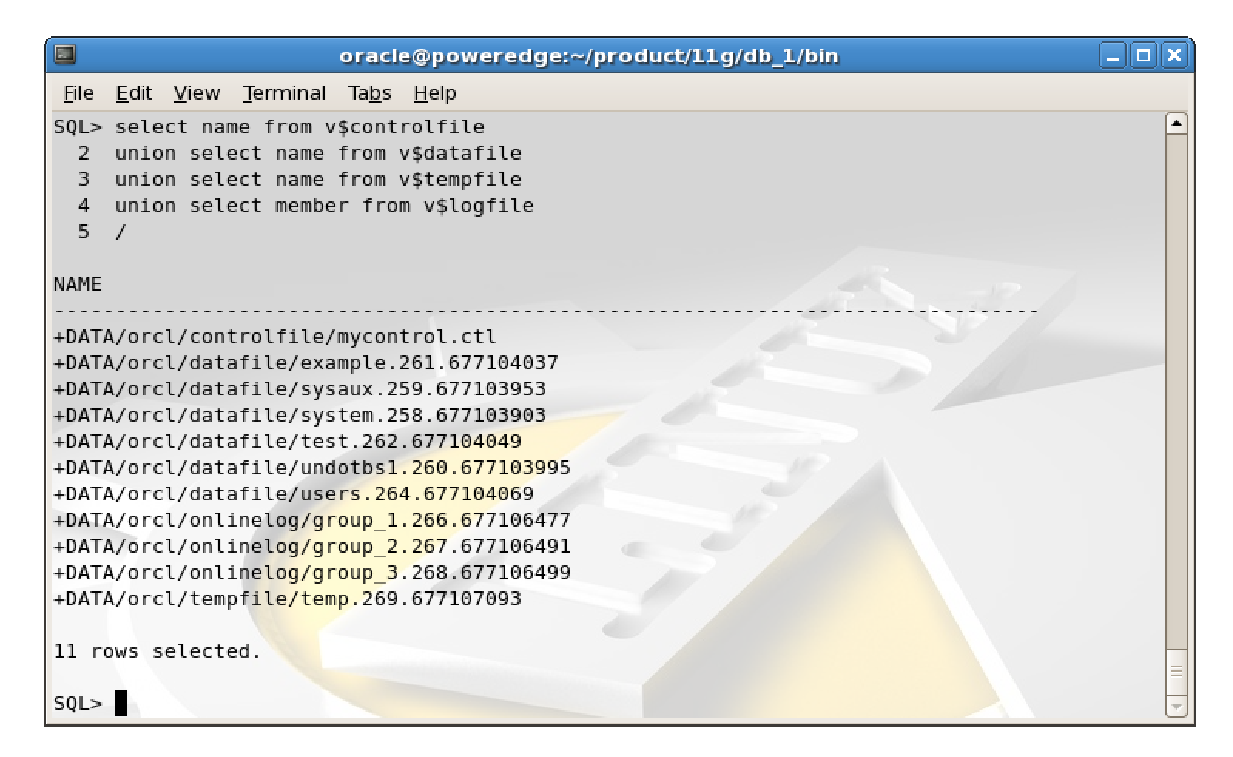

16. As you can see, all data structures are in ASM. In production, however, you would also make sure that controlfiles are multiplexed (there is only one above) and existing backup sets are moved into the newly created +RECO, which we did not create in this pre-test.